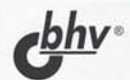

# ПРАКТИКА СОЗДАНИЯ<br>WEB-САЙТОВ

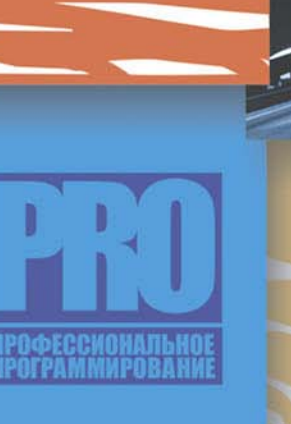

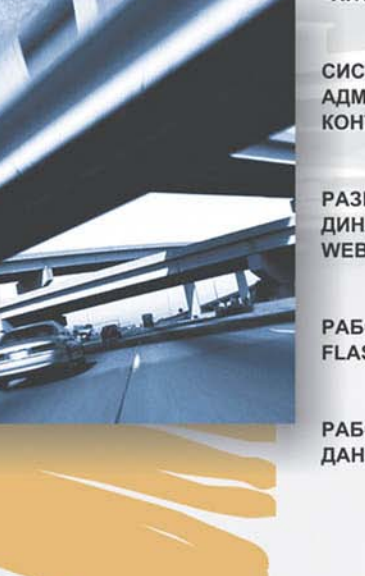

**"ХИТРОСТИ" PHP** 

**CUCTEMA АДМИНИСТРИРОВАНИЯ КОНТЕНТА САЙТА** 

**РАЗРАБОТКА ДИНАМИЧЕСКИХ WEB-ПРИЛОЖЕНИЙ** 

РАБОТА С ГРАФИКОЙ, FLASH, PDF-ДОКУМЕНТАМИ

РАБОТА С БАЗАМИ ДАННЫХ

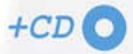

**Максим Кузнецов Игорь Симдянов Сергей Голышев**

# ІРАКТИКА С<u>ОЗД</u>АНИЯ **WEB-САЙТОВ**

Санкт-Петербург «БХВ-Петербург» 2005

УДК 681.3.068+800.92PHP 5 ББК 32.973.26-018.1

К89

#### **Кузнецов М. В., Симдянов И. В., Голышев С. В.**

К89 PHP 5. Практика разработки Web-сайтов. — СПб.: БХВ-Петербург,  $2005 - 960 \text{ c} \cdot \text{u}$ 

ISBN 978-5-94157-552-7

С помощью PHP 5 разрабатываются многочисленные компоненты, входящие в состав полнофункционального Web-сайта. Рассматриваются работа с СУБД MySQL, вопросы защиты Web-приложений, работа с графикой, Flash и PDF-документами. В качестве практических примеров разработаны такие приложения, как система администрирования контента сайта, форум, система сбора и анализа статистики посетителей сайта, система рассылки, FTP-менеджер, универсальный каталог продукции и др. Книга ориентирована на читателей, знакомых с языками HTML и PHP, но не имеющих большого опыта разработки динамических Web-приложений. Компакт-диск содержит исходные коды всех Web-приложений, разрабатываемых в книге и в сумме составляющих готовый полнофункциональный корпоративный Web-сайт.

*Для Web-разработчиков*

УДК 681.3.068+800.92PHP 5 ББК 32.973.26-018.1

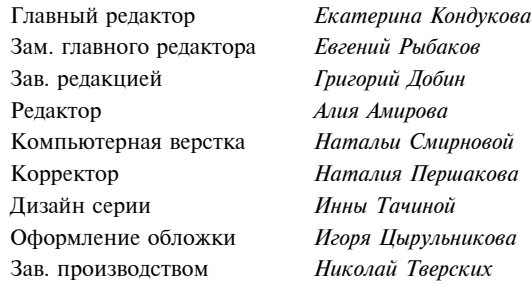

#### **Группа подготовки издания:**

Лицензия ИД № 02429 от 24.07.00. Подписано в печать 25.01.05. Формат  $70\times 100^{1/16}$ . Печать офсетная. Усл. печ. л. 77,4. Тираж 3000 экз. Заказ № 773 "БХВ-Петербург", 190005, Санкт-Петербург, Измайловский пр., 29. Санитарно-эпидемиологическое заключение на продукцию № 77.99.02.953.Д.006421.11.04 от 11.11.2004 г. выдано Федеральной службой по надзору

в сфере защиты прав потребителей и благополучия человека.

Отпечатано с готовых диапозитивов в ГУП "Типография "Наука" 199034, Санкт-Петербург, 9 линия, 12

ISBN 978-5-94157-552-7 © Кузнецов М. В., Симдянов И. В., Голышев С. В., 2005 © Оформление, издательство "БХВ-Петербург", 2005

#### Оглавление

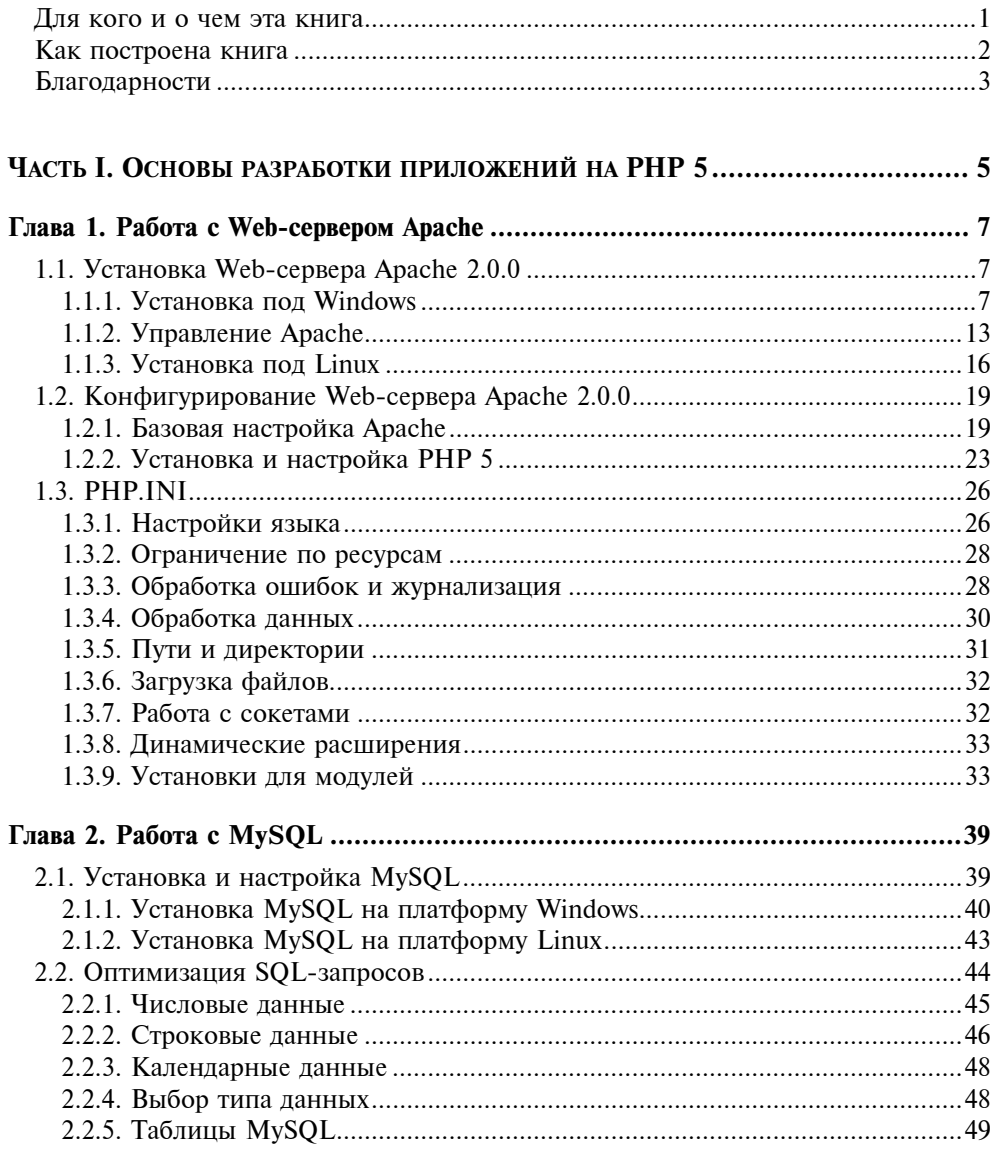

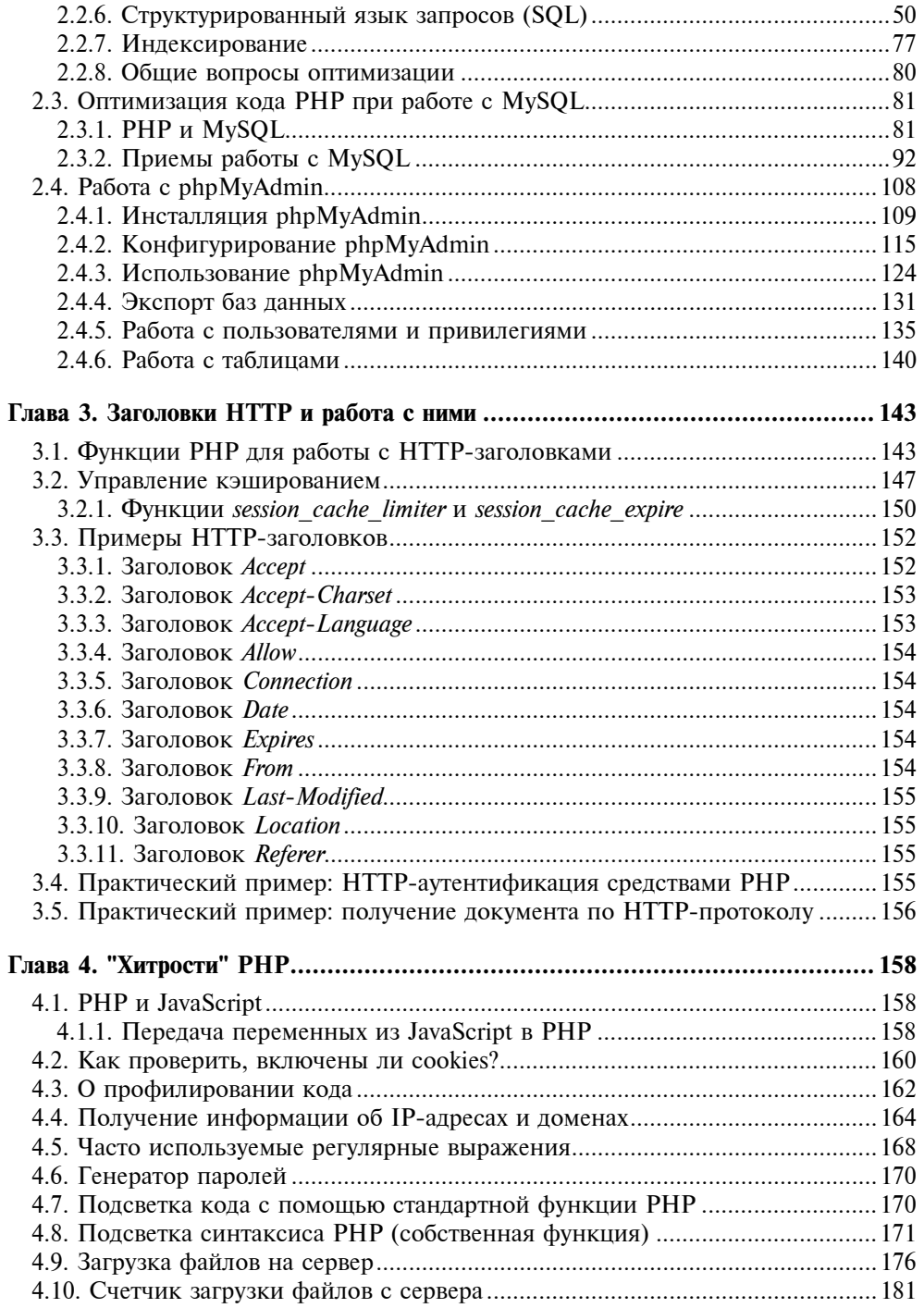

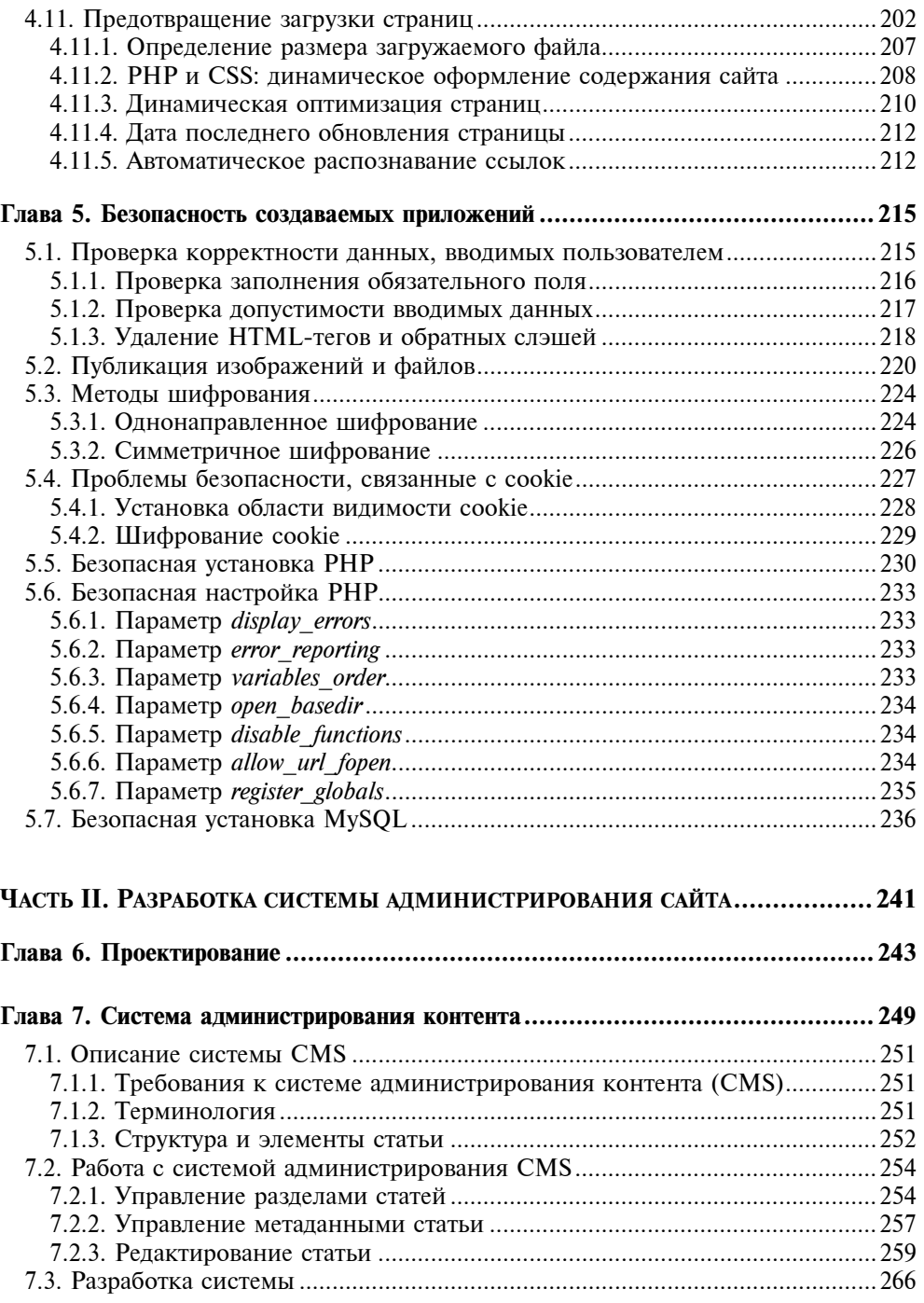

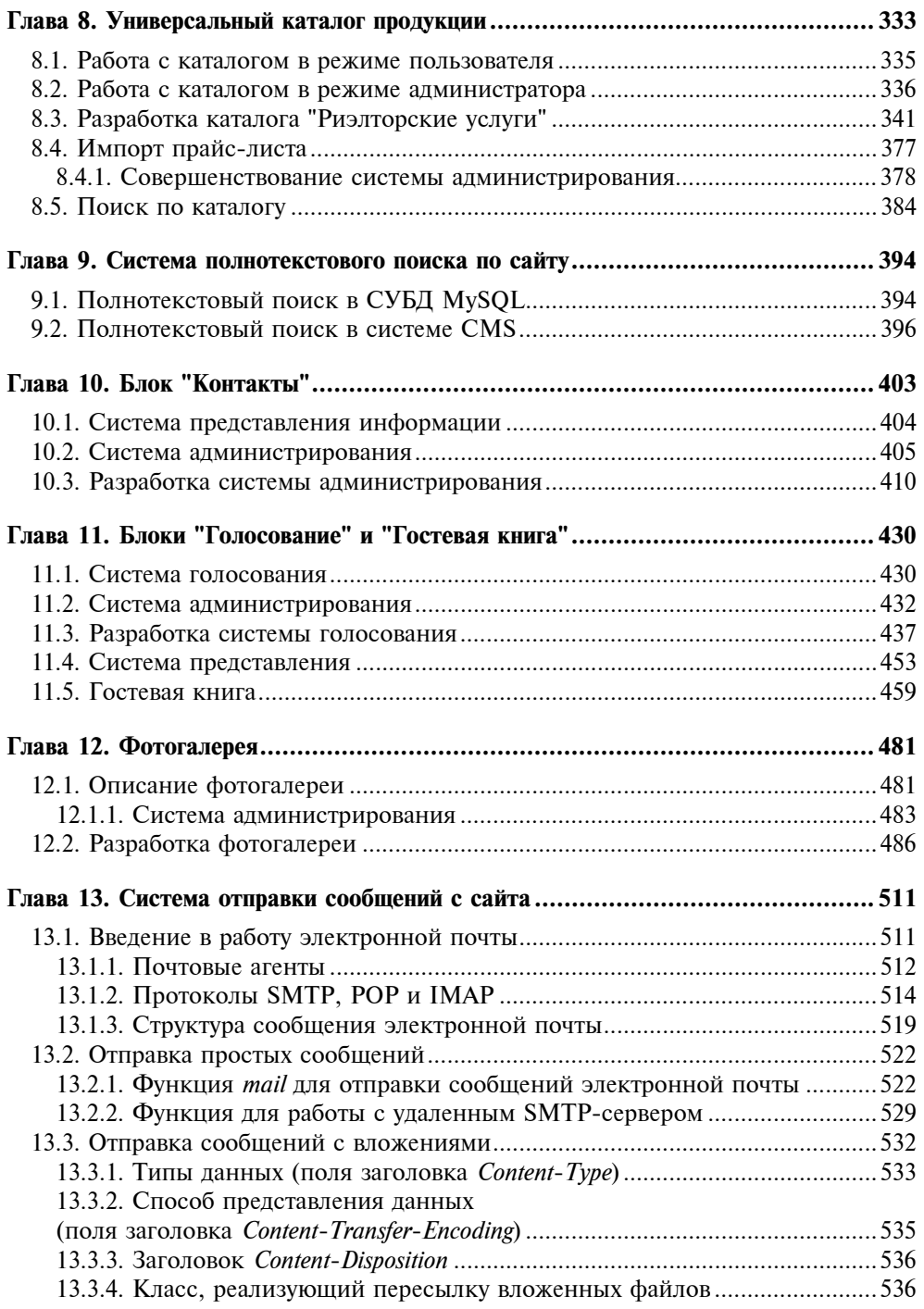

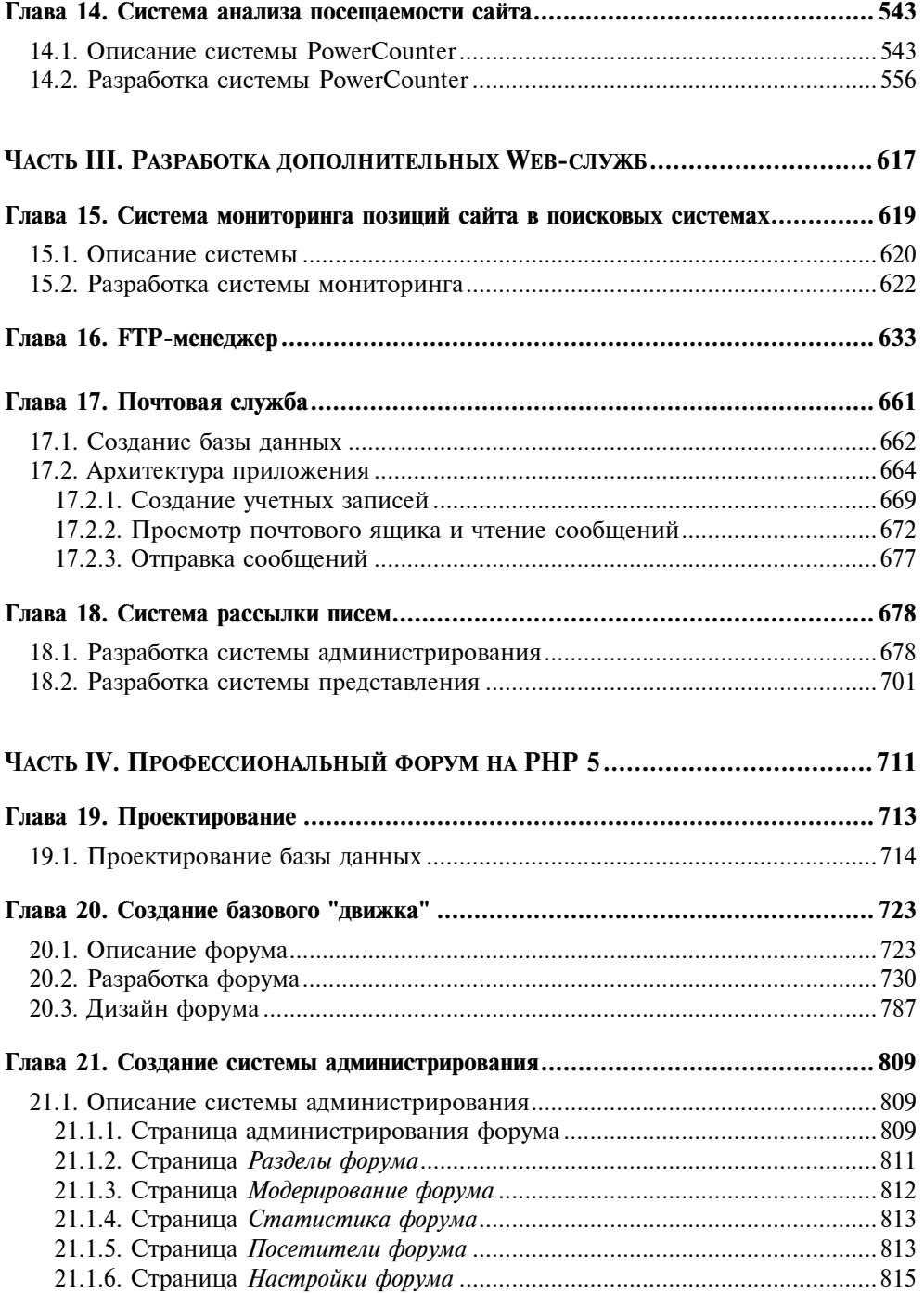

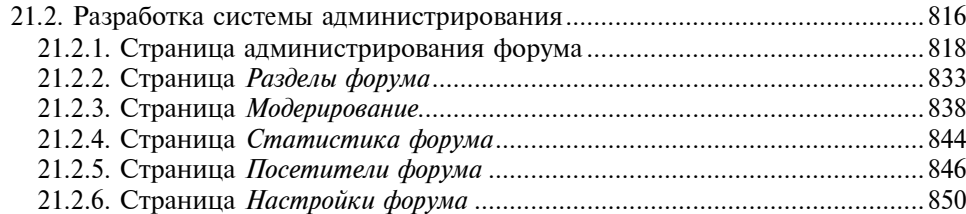

#### ЧАСТЬ V. РАБОТА С БИБЛИОТЕКАМИ РАСШИРЕНИЙ РНР 5................................. 855

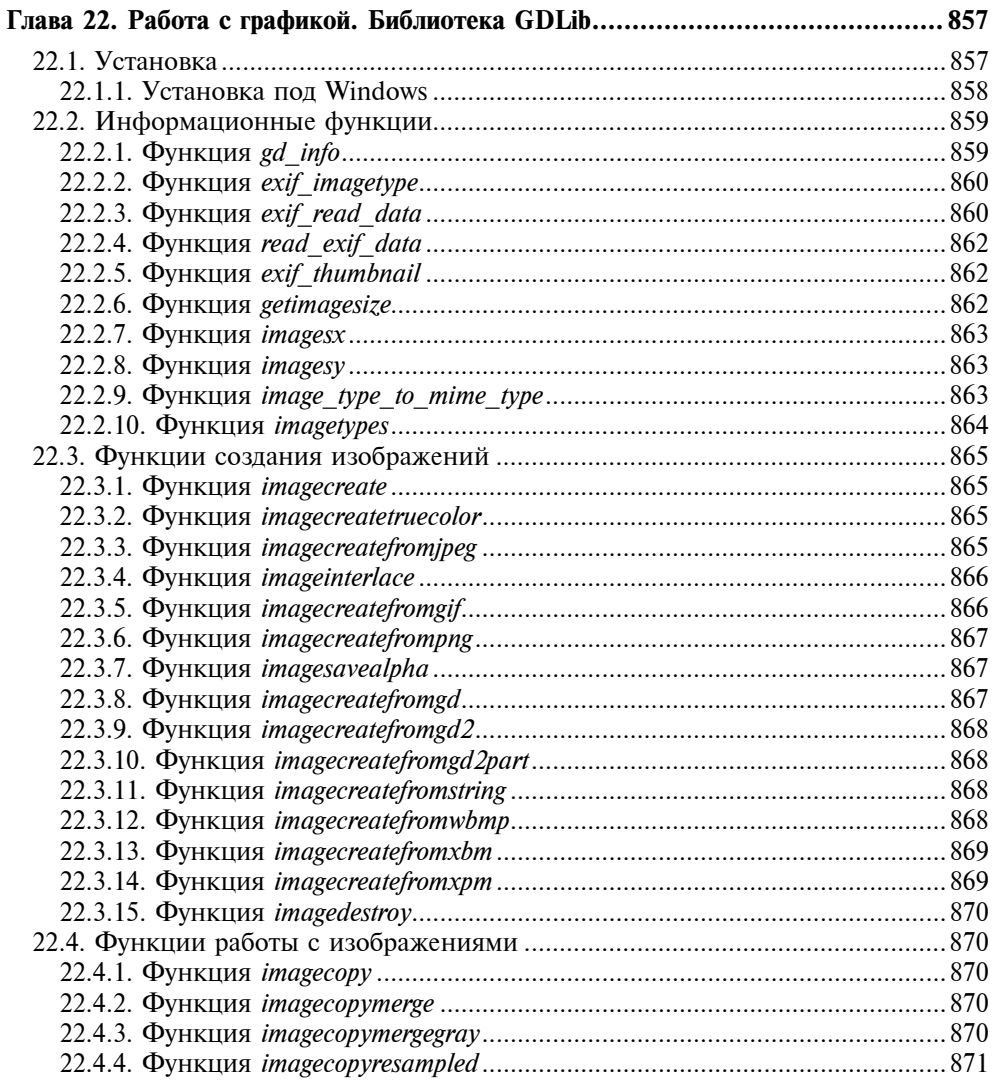

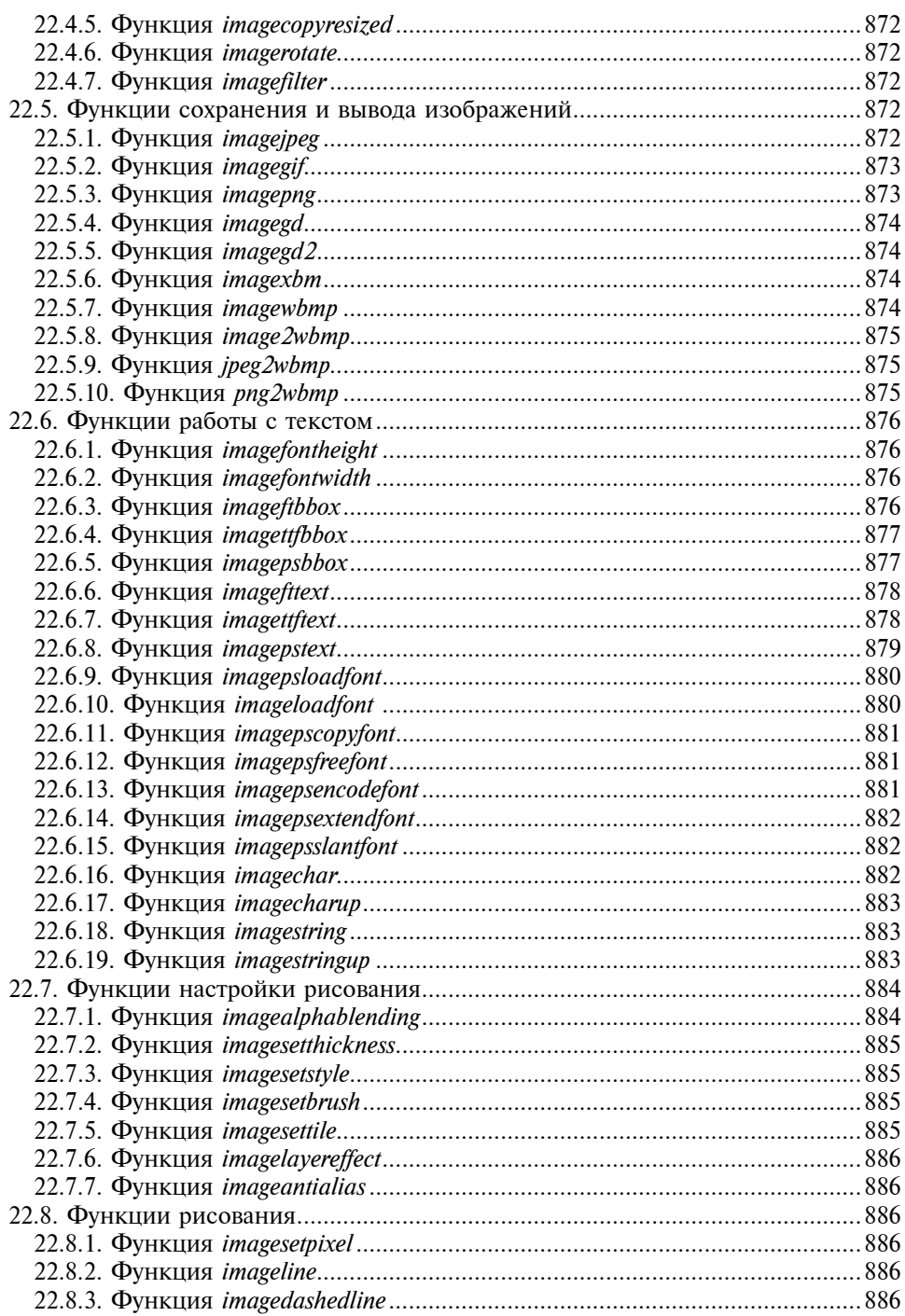

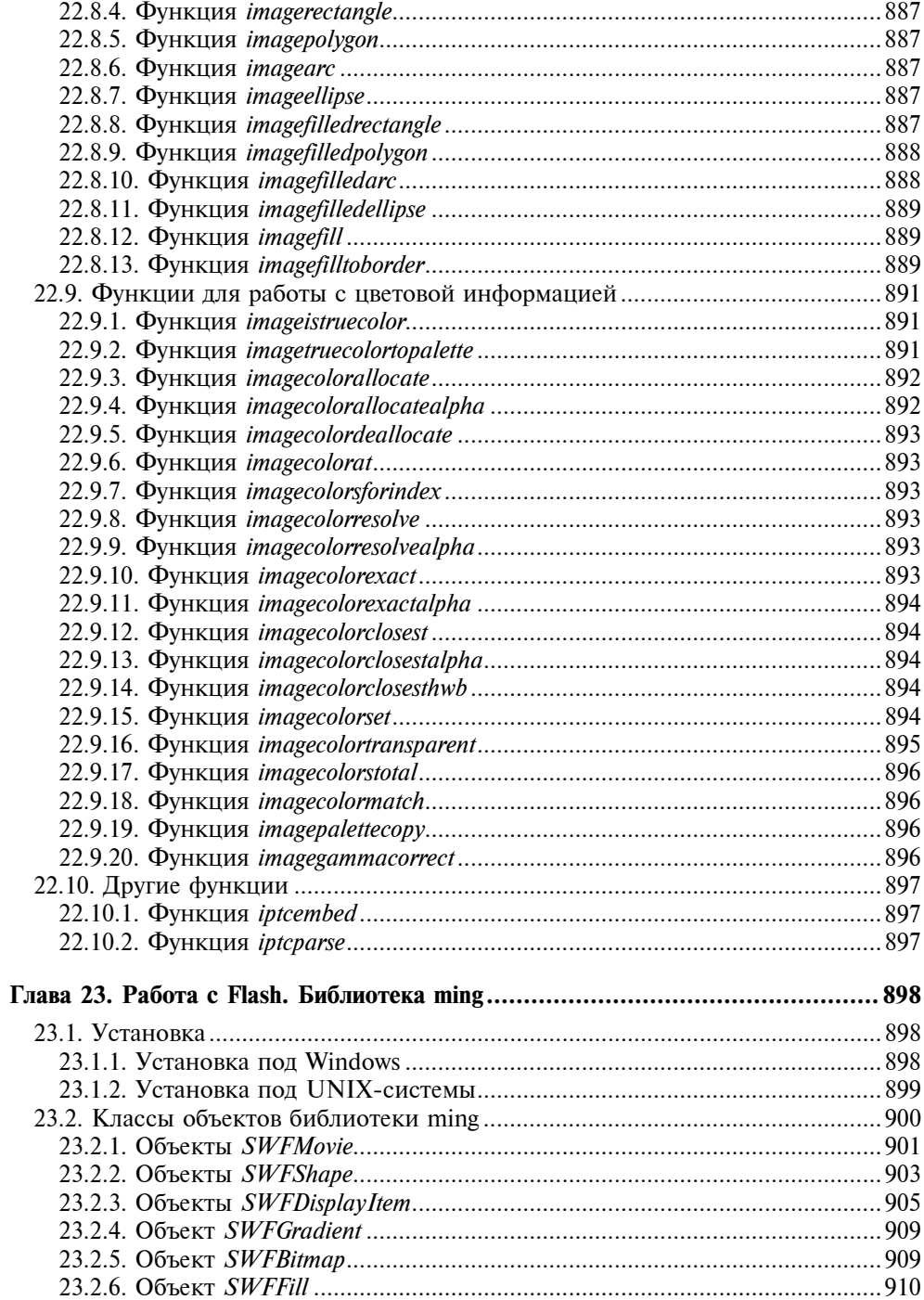

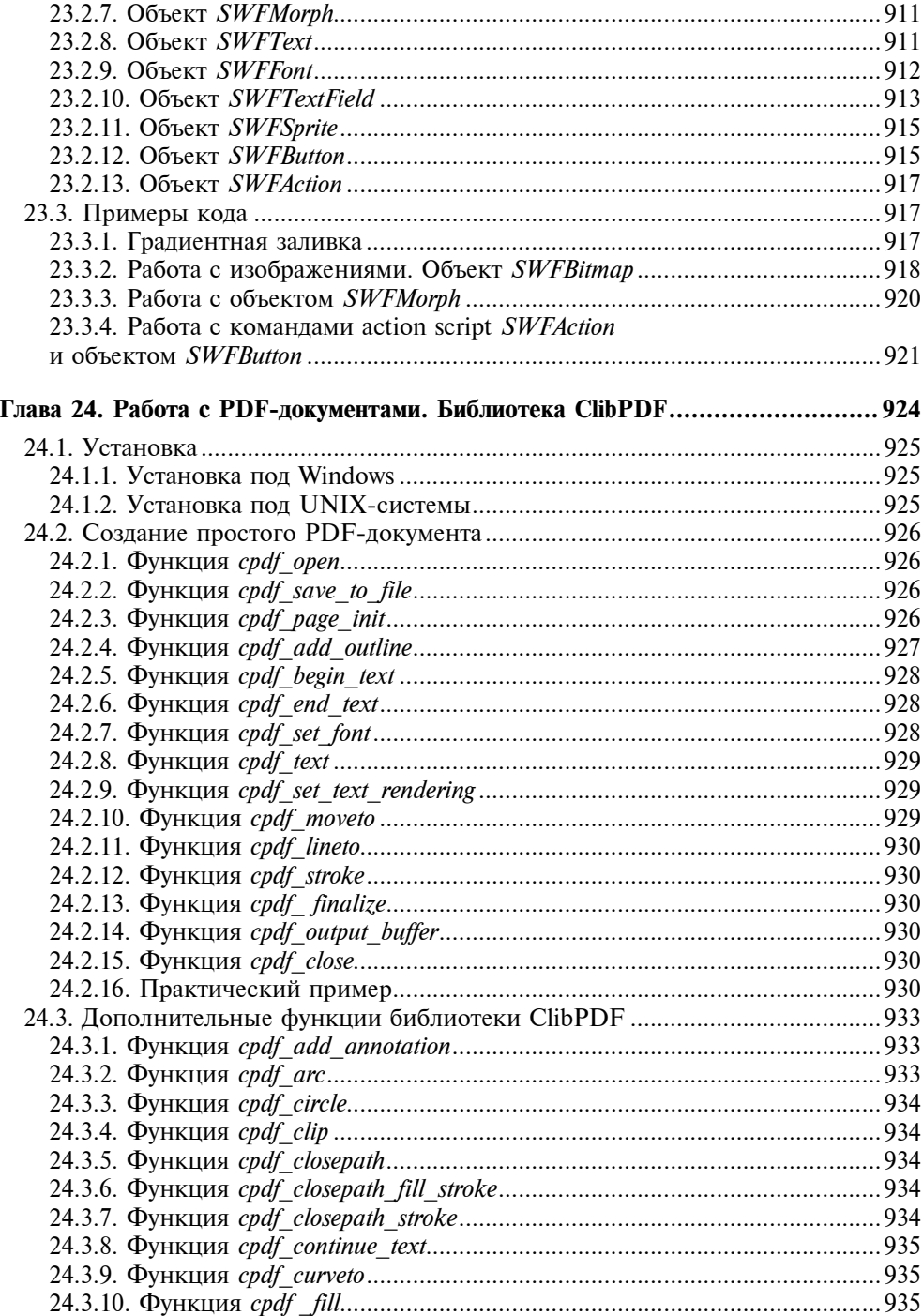

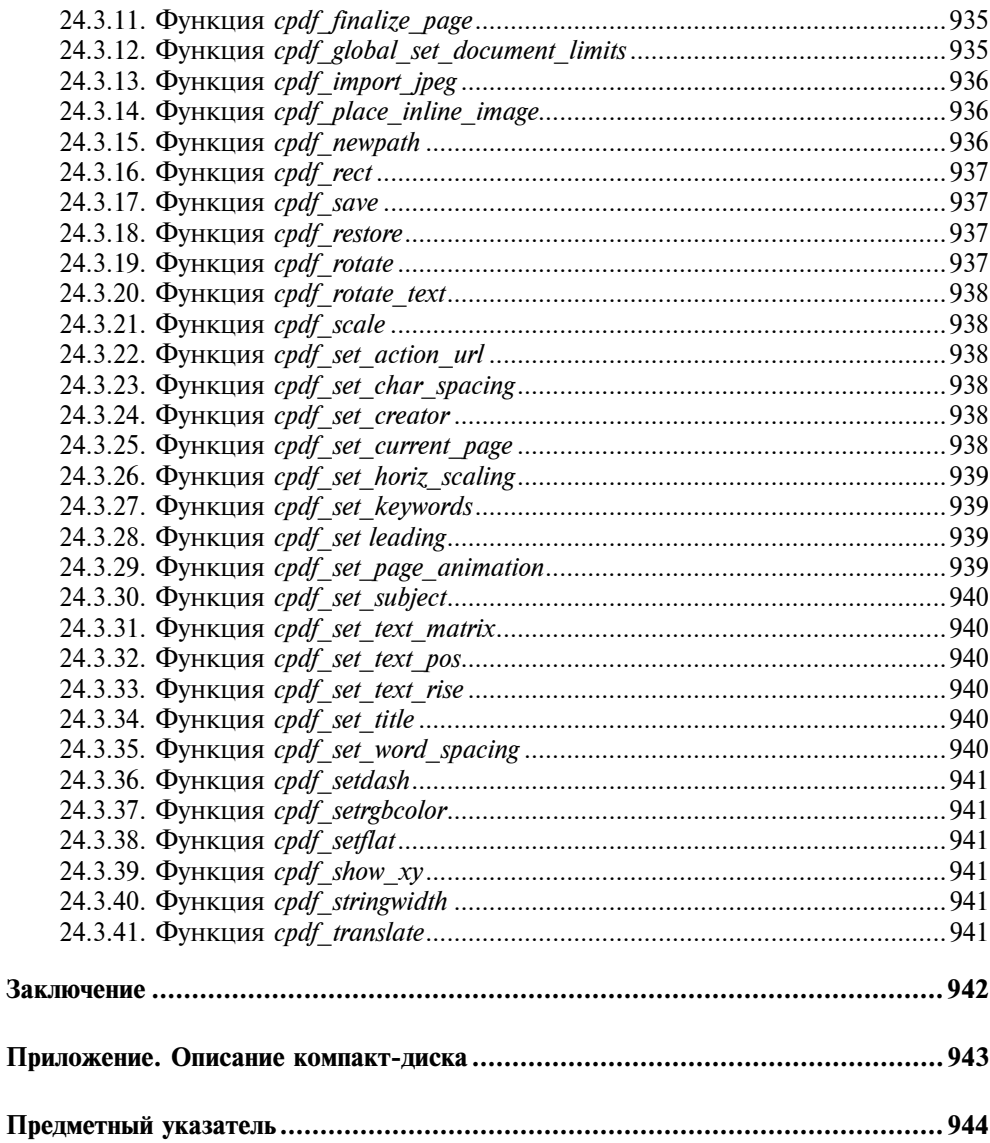

#### Введение

#### Для кого и о чем эта книга

Совсем недавно, в мае 2004 г., в издательстве "БХВ-Петербург" вышла наша первая книга "Самоучитель РНР 5", в которой мы постарались познакомить читателей с основами языка РНР 5. С того момента прошло несколько месяцев, но несмотря на это мы получили достаточно много положительных отзывов, в которых читатели хвалили нашу книгу, главным образом, за понятное изложение и немалый круг рассматриваемых вопросов. Книга, которую вы сейчас держите в руках, является логическим продолжением первой книги. Это совершенно не означает, что для того, чтобы работать с материалом этой книги, нужно обязательно прочитать предыдущую. Вовсе нет, хотя читателям, только начинающим свое знакомство с PHP, это, безусловно, не помешает. Если первая книга была ориентирована на читателя, не знакомого с РНР, то эта книга предполагает владение основами РНР, поскольку в ней описаны профессиональные приемы программирования на языке РНР 5 и создание Web-приложений различной степени сложности на его основе.

Таким образом, предлагаемая книга ориентирована на читателей, владеющих языком разметки гипертекста HTML, элементарными основами языка РНР и желающих повысить свой профессиональный уровень в разработке динамических Web-приложений с использованием PHP 5. Основное внимание уделяется разработке максимально возможного количества высокоэффективных Web-приложений, в которых может возникнуть потребность у разработчиков крупных сайтов и порталов. Разрабатываемые в книге Webприложения проектируются и создаются таким образом, чтобы свести к минимуму усилия персонала компаний по их поддержке, для чего все приложения снабжаются удобной и быстрой системой администрирования. Все приложения, приводимые в книге, взяты из реальной практики Webпрограммирования и находятся в эксплуатации на различных Web-сайтах и крупных порталах. Максимально серьезно в книге рассматриваются проблемы защиты создаваемых приложений, а также вопросы, связанные с профессиональной работой с Web-сервером Apache и СУБЛ MvSOL. Отдельная часть книги посвящена работе с расширениями PHP - созданием графики на РНР, работой с Flash и с PDF-документами.

К книге прилагается CD, содержащий исходные коды Web-приложений, дистрибутив Web-интерфейса к MySQL phpMyAdmin, а также дистрибутивы

Web-сервера Apache, СУБД MySQL и PHP 5.0.0. Мы не покривим душой, если скажем, что на этом диске находится полнофункциональный Web-сайт, который можно сразу же запускать в действие.

На Web-сайте IT-студии SoftTime, сотрудниками которой являются авторы книги, работает форум (http://www.softtime.ru/forum/), посвященный программированию на PHP. На этот форум авторы с удовольствием приглашают читателей обсуждать вопросы не только по материалу данной книги, но и любые вопросы в области Web-программирования.

#### Как построена книга

Книга содержит Введение, 24 главы, Заключение и Приложение, в котором описан компакт-диск. Материал книги разбит на 5 частей.

Первая часть — вводная и содержит пять глав, в которых обсуждаются общие вопросы разработки Web-приложений с использованием PHP 5.

Глава 1 посвящена установке PHP 5, Web-сервера Apache и СУБД MySQL. Здесь же рассматриваются вопросы конфигурирования Apache и PHP (настройка конфигурационного файла php.ini).

В главе 2 рассматриваются вопросы работы с СУБД MySQL: установка и настройка MySQL, оптимизация SQL-запросов, оптимизация кода PHP при работе с MySQL, а также установка, настройка и работа с Web-интерфейсом к MySQL — phpMyAdmin.

Главы 3 посвящена методам работы с HTTP-заголовками.

В главе 4 рассматриваются различные "тонкие вопросы" программирования на PHP. По сути, эта глава представляет собой просто небольшой сборник рецептов на тему программирования на PHP.

И завершает первую часть книги глава 5, посвященная вопросам безопасности создаваемых приложений.

Во второй части книги проводится разработка полнофункциональной системы администрирования Web-сайта, включающей как непосредственно систему администрирования контента сайта, так и основные программные блоки: систему голосования, гостевую книгу, систему новостей, систему отправки сообщений с сайта, фотогалерею, каталог продукции, систему полнотекстового поиска и систему сбора и анализа статистики по посетителям сайта ("счетчик посетителей").

Как и положено, началу разработки системы администрирования предшествует ее проектирование, которое проведено в главе 6.

Глава 7 посвящена разработке основного блока системы администрирования: системе администрирования контента сайта.

В главе 8 проводится разработка универсального каталога продукции.

В главе 9 проводится разработка системы полнотекстового поиска по сайту.

Разработке динамически изменяемого блока "Контакты" посвящена глава 10.

В главе 11 проводится разработка блоков "Голосование" и "Гостевая книга".

Глава 12 посвящена разработке фотогалереи.

В главе 13 рассматриваются вопросы, связанные с функционированием электронной почты, и создается система отправки сообщений с сайта, поддерживающая отправку как простых сообщений, так и сообщений, содержащих вложения.

В главе 14 разрабатывается полнофункциональная система сбора и анализа статистики по посетителям сайта.

Третья часть книги посвящена разработке дополнительных Web-служб.

Глава 15 посвящена вопросам разработки системы мониторинга позиции сайта в поисковых системах по выбранным поисковым запросам.

В главе 16 проводится разработка FTP-менеджера.

В главе 17 рассматриваются основные вопросы создания почтового приложения на основе Web-интерфейса.

В главе 18 разрабатывается система рассылки.

Четвертая часть этой книги, содержащая главы 19-21, полностью посвящена разработке профессионального форума с развитой системой администрирования.

И, наконец, пятая, заключительная, часть книги посвящена вопросам работы с некоторыми библиотеками расширений PHP.

В главе 22 рассмотрены вопросы работы с графикой на PHP 5 при помощи библиотеки GD.

Работа с Flash (библиотека Ming) рассматривается в главе 23.

Глава 24 посвящена методам работы с PDF-документами с помощью библиотеки ClibPDF.

#### **Благодарности**

Авторы выражают признательность сотрудникам издательства "БХВ-Петербург", благодаря которым наша рукопись увидела свет.

Авторы также благодарны всем читателям, приславшим отзывы на нашу первую книгу "Самоучитель PHP 5", вышедшую в издательстве "БХВ-Петербург" в мае 2004 г. Ваше доброжелательное отношение и полезные замечания существенно помогли нам в работе над этой книгой.

Замечания и пожелания просим отправлять авторам по электронной почте kuznetsov@softtime.ru, а также высказывать в гостевой книге по адресу http://www.softtime.ru/. Если при чтении книги у вас возникнут вопросы по изложенному материалу, вы можете обращаться на наш форум, который располагается по адресу http://www.softtime.ru/forum/.

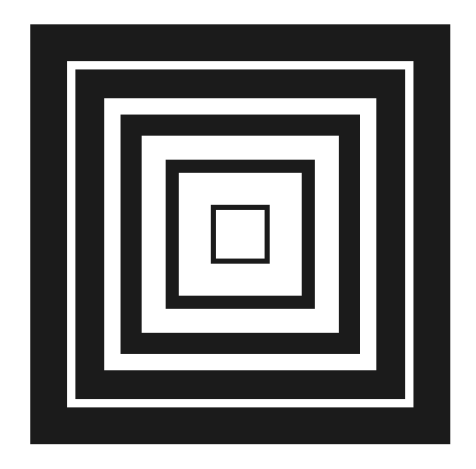

## ЧАСТЬ І

### ОСНОВЫ РАЗРАБОТКИ ПРИЛОЖЕНИЙ НА РНР 5

#### Глава 1

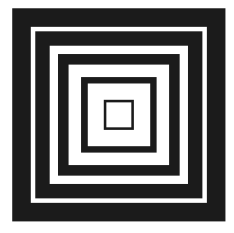

#### Работа c Web-сервером Apache

#### 1.1. Установка Web-сервера Apache 2.0.0

В этом разделе мы рассмотрим установку Web-сервера Apache 2.0.0 на операционные системы Windows и Linux. В любом случае, первое, что необходимо сделать, это загрузить исходные коды дистрибутивов с официального сайта Apache http://www.apache.org.

#### 1.1.1. Установка под Windows

Для успешной установки Web-сервера Apache под Windows, необходимо, чтобы используемая версия Windows корректно работала со стеком протокола TCP/IP. Пользователям Windows 2000 и Windows XP об этом беспокоиться не следует. В случае более ранних версий этой операционной системы необходимо убедиться в том, что для них произведены необходимые обновления.

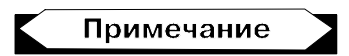

Несмотря на то, что Web-сервер Apache уже давно перенесен и успешно функционирует под Windows, только с версии Apache 2.0.0 произведена оптимизация исходных кодов с целью использования системных вызовов Windows. До этого использовался уровень POSIX, что приводило к недостаточной производительности при работе с Apache под Windows.

Apache под Windows доступен как в виде исходных кодов, так и в виде откомпилированного пакета. Исходные коды могут понадобиться в том случае, если вы решили при установке перекомпилировать Apache. Перекомпилирование исходных кодов необходимо тогда, когда нужно исключить из исполняемой версии неиспользуемые функции или включить поддержку функций, не входящих в стандартную поставку. В этом случае необходимо наличие установленной Microsoft Visual Studio. Если стандартная компиляция сервера вас устраивает, можно приступить к установке.

#### Замечание

Бинарные коды дистрибутивов Apache распространяются в нескольких вариантах, как с расширением exe, так и с расширением msi и имеют название вида httpd версия win32<sup>\*</sup>.msi.

После двойного щелчка на файле httpd версия win32  $*$ .msi запустится Microsoft Installer (рис. 1.1).

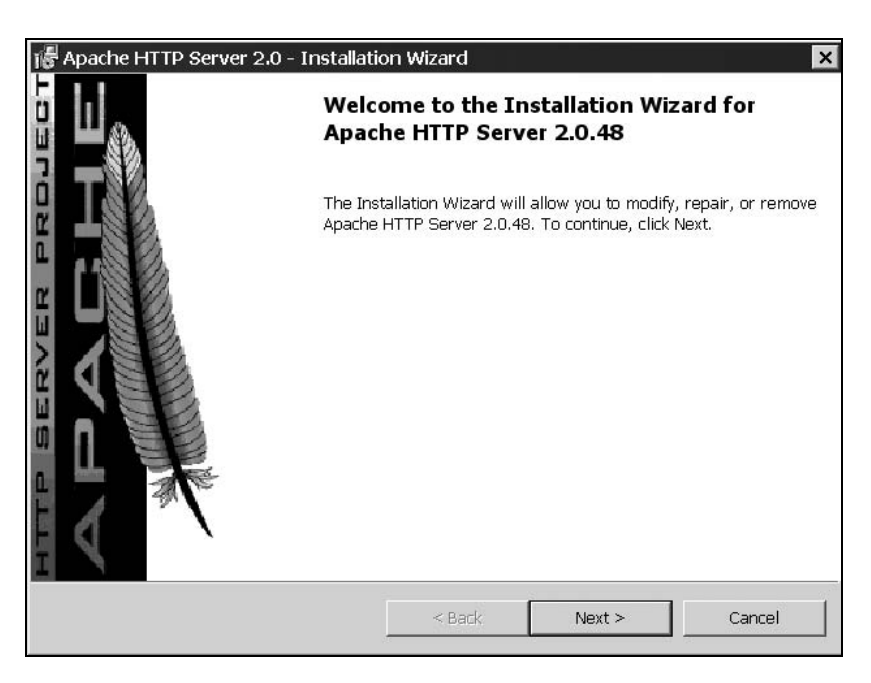

Рис. 1.1. Окно программы Windows Installer

Замечание

Такого рода файлы часто не запускаются из некоторых программ: Far, Norton Commander и т. д., их следует запускать из Проводника.

Для начала установки нажмите кнопку Next, после чего появится окно с лицензионным соглашением, показанное на рис. 1.2. После принятия лицензионного соглашения следует перейти к следующему окну с краткой информацией о нововведениях во второй версии Apache (рис. 1.3). Следующее окно, показанное на рис. 1.4, позволяет ввести информацию о сервере: доменное имя сервера, имя сервера и адрес электронной почты администратора. Если установка происходит на локальную машину, то в поля для доменного имени и имени сервера следует ввести  $localhost$  (см. рис. 1.4). В нижней части окна предлагается выбрать номер порта, по которому сервер будет принимать запросы (80 или 8080).

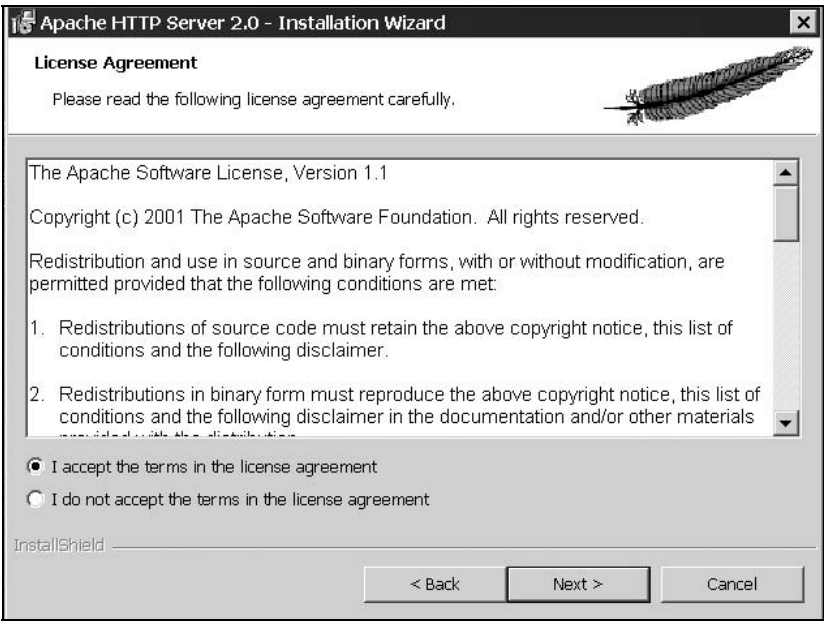

Рис. 1.2. Лицензионное соглашение

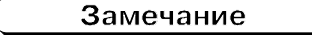

Обычно используется стандартный для протокола HTTP порт 80; если для запуска сервера Apache по порту 80 не достаточно прав, следует выбрать порт 8080.

После этого будет предложен способ установки (рис. 1.5): типичный (Typical) или выборочный (Custom), позволяющий выбрать компоненты сервера вручную. Следующее окно позволяет выбрать каталог установки сервера (рис. 1.6), по умолчанию это C:\Program Files\Apache Group. После этого мастер установки сообщит о готовности к процессу установки (рис 1.7), и после нажатия кнопки Install будет произведено копирование файлов сервера (рис. 1.8). Если установка прошла успешно, Windows автоматически запустит Apache. По умолчанию вместе с сервером запускается утилита мониторинга работы сервера ApacheMonitor, значок которой помещается в системном триере (рис. 1.9).

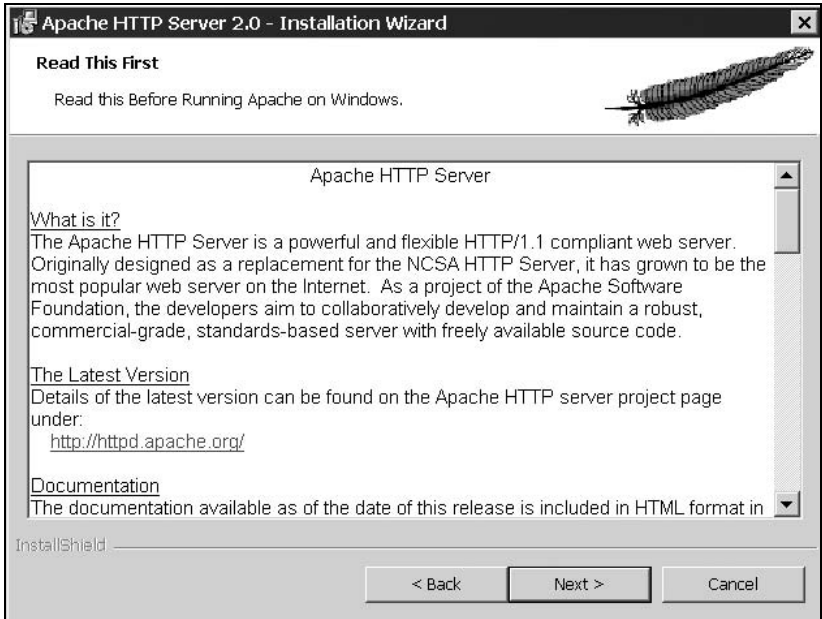

#### Рис. 1.3. Краткое описание нововведений в версии Apache 2.0

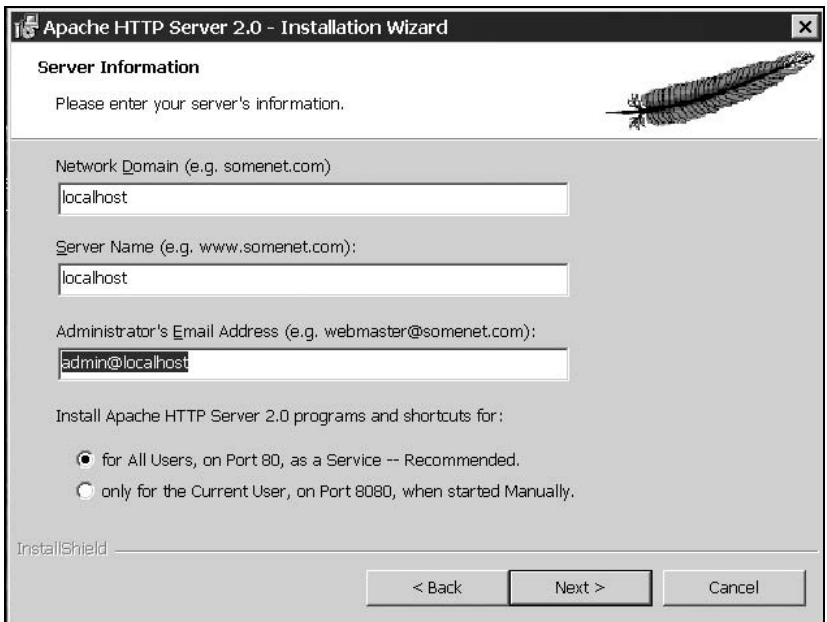

Рис. 1.4. Настройка параметров сервера

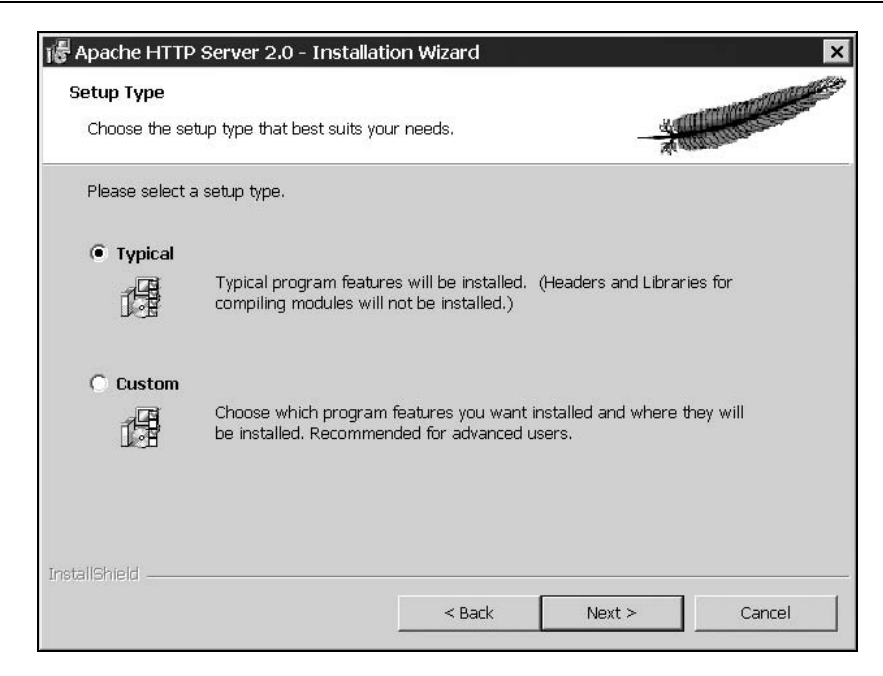

Рис. 1.5. Выбор способа установки

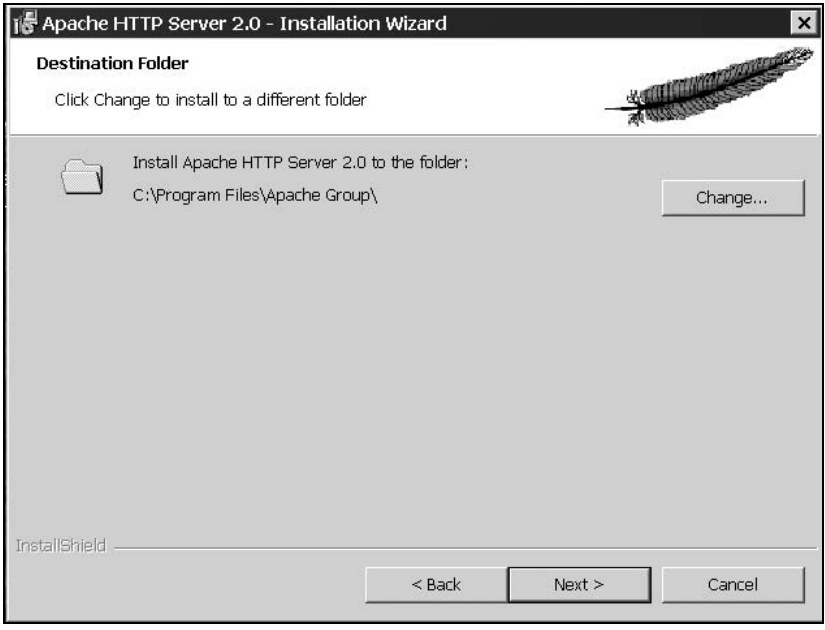

Рис. 1.6. Выбор каталога установки Apache

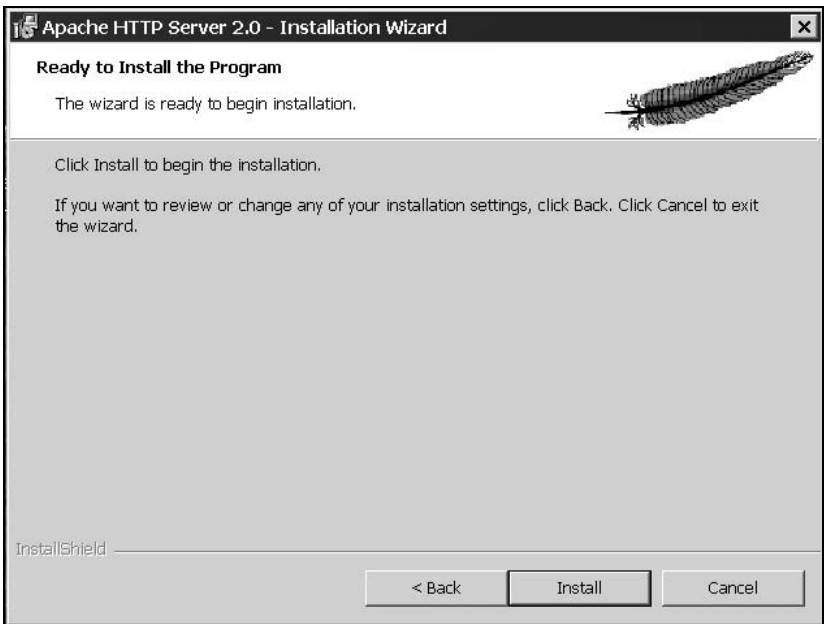

#### Рис. 1.7. Мастер установки готов к копированию файлов

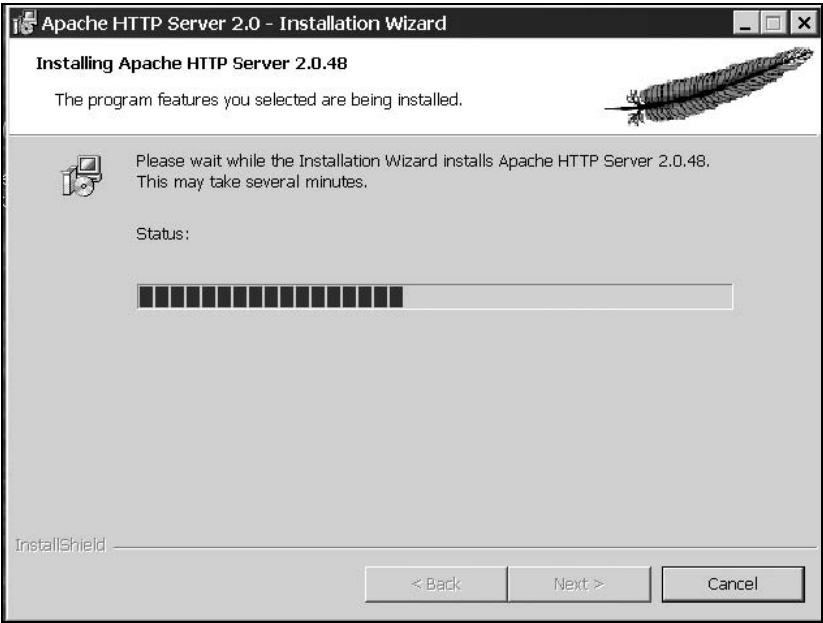

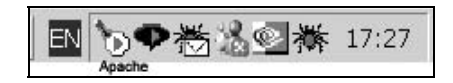

Рис. 1.9. Значок утилиты ApacheMonitor в системном триере

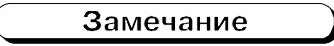

Работа утилиты ApacheMonitor не влияет на работу сервера, и ее можно отключить. Если далее она потребуется, ее можно найти в подкаталоге bin каталоге установки Apache.

Проверить работоспособность сервера можно, набрав в браузере http:// **localhost** (если установка проводилась для локальной машины); в случае успешной установки вы увидите страницу, изображенную на рис. 1.10.

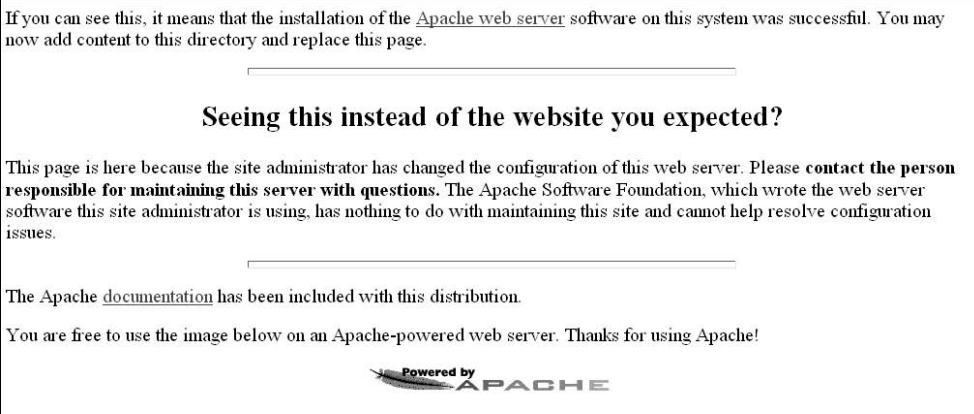

**Рис. 1.10.** Web-сервер Apache успешно установлен

#### 1.1.2. Управление Apache

В Windows управлять работой сервера Apache можно несколькими способами:

- $\Box$  при помощи утилиты ApacheMonitor;
- используя консоль управления сервисов Windows;
- **П** используя пункты меню Пуск;
- из командной строки.

#### Управление Apache при помощи ApacheMonitor

Для запуска Web-сервера Apache при помощи утилиты ApacheMonitor дважды щелкните на значке программы в системном триере. В появившемся окне, изображенном на рис 1.11, кнопками Start, Stop и Restart можно производить пуск, остановку и перезапуск сервера.

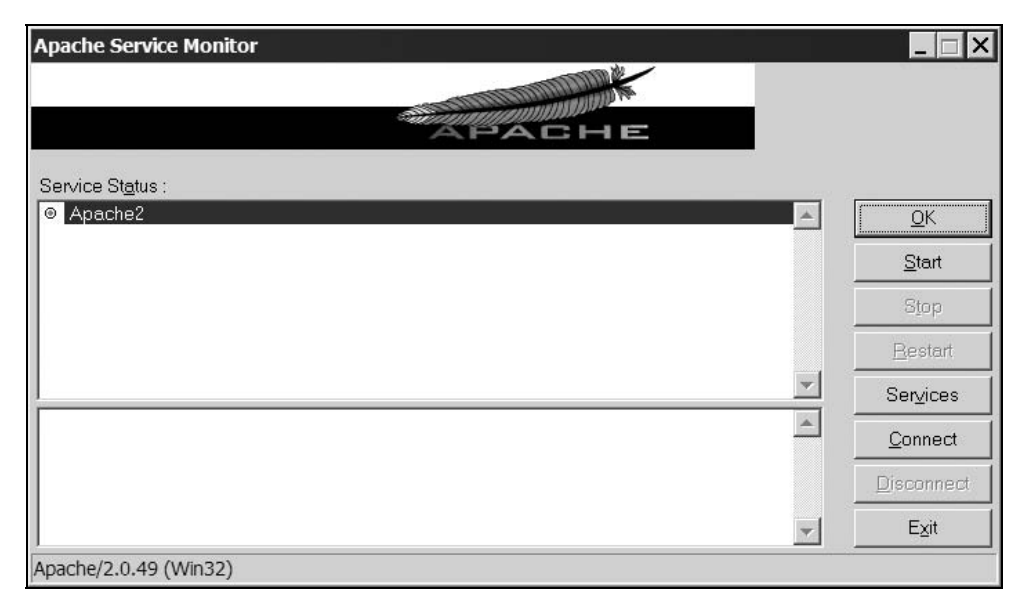

**Рис. 1.11.** Запуск Арасће из триера программ

#### Управление Apache из консоли управления служб Windows

Если при установке сервера в качестве порта, по которому Apache принимает запросы, был выбран порт 80 (см. рис. 1.4), допускается запуск Apache в качестве сервиса Windows. Для запуска консоли управления выполните команду Пуск | Настройка | Панель управления | Администрирование | Службы или нажмите кнопку Services в утилите ApacheMonitor. В появившемся окне консоли, показанном на рис. 1.12, следует выбрать сервис Apache2. Контекстное меню позволяет осуществлять запуск, остановку и перезапуск сервиса.

Службы Windows позволяют осуществлять запуск фоновых приложений при старте системы. Для этого необходимо выбрать в контекстном меню сервиса пункт Свойства (рис. 1.12) и в появившемся окне (рис. 1.13), в выпадающем списке Тип запуска выбрать пункт Авто.

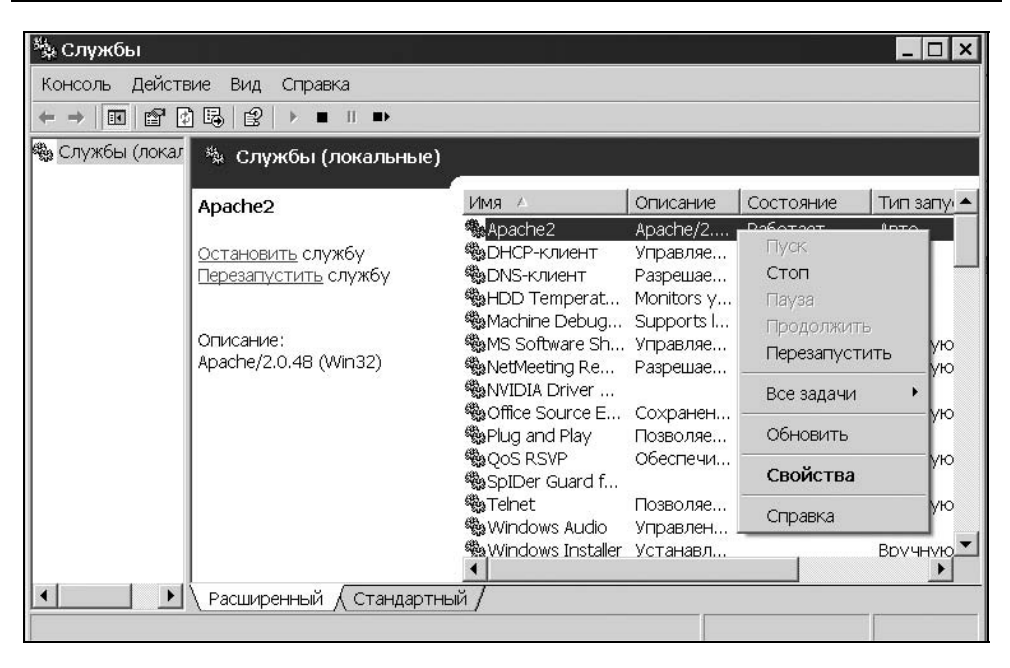

Рис. 1.12. Службы Windows

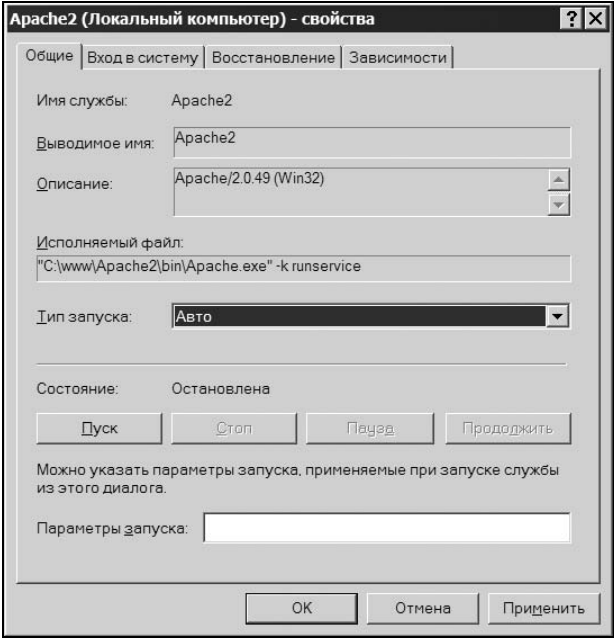

Рис. 1.13. Окно свойства сервиса Apache2

#### Управление Apache из меню Пуск

Осуществлять пуск, остановку и перезапуск сервера Apache можно из меню Пуск. Для этого следует перейти в меню: Пуск | Программы | Apache HTTP Server | Control Apache Server. Здесь можно осуществить пуск, остановку и перезапуск сервера путем выбора пунктов Start, Stop и Restart.

#### Управление Apache из командной строки

Запускать, останавливать и перезапускать сервер Apache из командной строки можно при помощи следующих команд:

- $\Box$  Apache -k start (CTapT);
- $\Box$  Apache -k restart ( $\Box$ repesanyck);

 $\Box$  Apache -k stop  $MJM$  Apache -k shutdown (CTON).

Все команды следует выполнять из каталога bin сервера Apache (C:\Program Files\Apache Group\Apache2\bin\).

#### Замечание

Команды с ключом - к являются управляющими командами сервера Apache. Так, команды Apache -k install и Apache -k uninstall позволяют установить и удалить сервис Apache2.

#### Замечание

Получить полный список команд управления с их кратким описанием можно, воспользовавшись командой Apache -help или обратившись к документации сервера Apache.

Команда Apache -t позволяет проверить конфигурационные файлы Apache на предмет наличия синтаксических ошибок. В случае их отсутствия выдается строка Syntax OK. Если же в конфигурационных файлах имеются ошибки, то в результате тестирования программа выдаст сообщение об ошибке, к примеру:

```
Syntax error on line 57 of C:/Program Files/Apache Group/Apache2/conf/
httpd.conf:
```
ServerRoot takes one argument, Common directory of server-related files

#### 1.1.3. Установка под Linux

Web-сервер Apache присутствует практически в каждом дистрибутиве Linux, поэтому скорее всего установка его не потребуется. Если при установке дистрибутива пакет, содержащий Apache, не был установлен или требуется установка более новой версии сервера, разархивируйте исходные коды Apache в любую папку:

```
tar -xzf apache x.x.xx.xx.tar.qz
```
Замечание

Установку сервера Apache следует производить, обладая правами root.

При помощи сценария configure, входящего в исходные коды, необходимо выполнить конфигурирование колов перел установкой. Данный сценарий принимает множество параметров, среди которых обязательным для использования является параметр --prefix, позволяющий указать путь установки сервера.

В листинге 1.1 приведен пример команды конфигурирования, задающей в качестве каталога установки: /usr/local/apache/, и исключающей поддержку сервером SSI и исполнение CGI-модулей.

#### Листинг 1.1. Сценарий configure

```
# cd apache x.x.xx.xx
# ./configure --prefix=/usr/local/apache/\ --disable-include\
--disable-cqi
```
Возможные параметры сценария configure приведены в табл. 1.1. Обычно большинство из этих параметров не используется, и, как правило, необходимо указать лишь значение параметра prefix и параметры для разрешения/запрещения установки некоторых модулей, к примеру, как это показано в листинге 1.1.

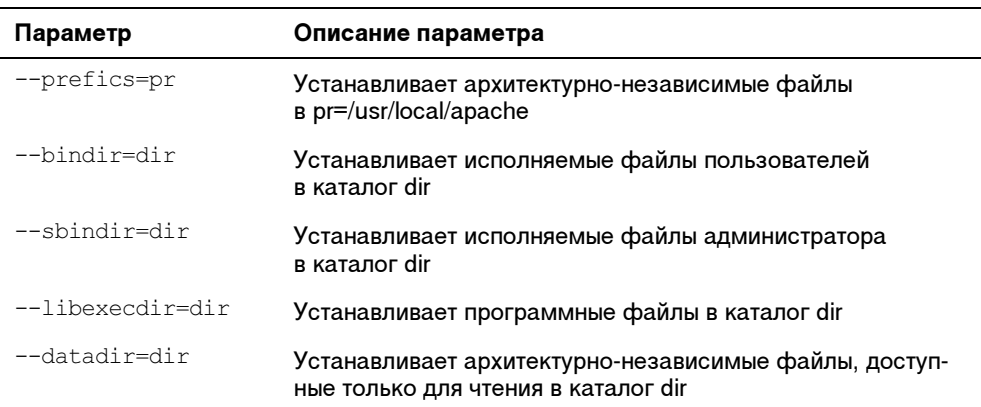

**Таблица 1.1. Основные параметры сценария** configure